## <span id="page-0-0"></span>**AIM Stepped Shaft in Axial Tension - Validation**

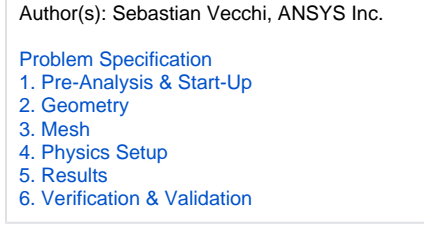

## Verification

In the pre-analysis, the maximum stress was calculated. To verify that our simulation was accurate, a comparison must be made. In order to view the maximum stress of the simulation, in the **Add** drop down menu select **Calculated Value**, change **Function** to **Maximum** and the **Variable** to **Stress YY**.

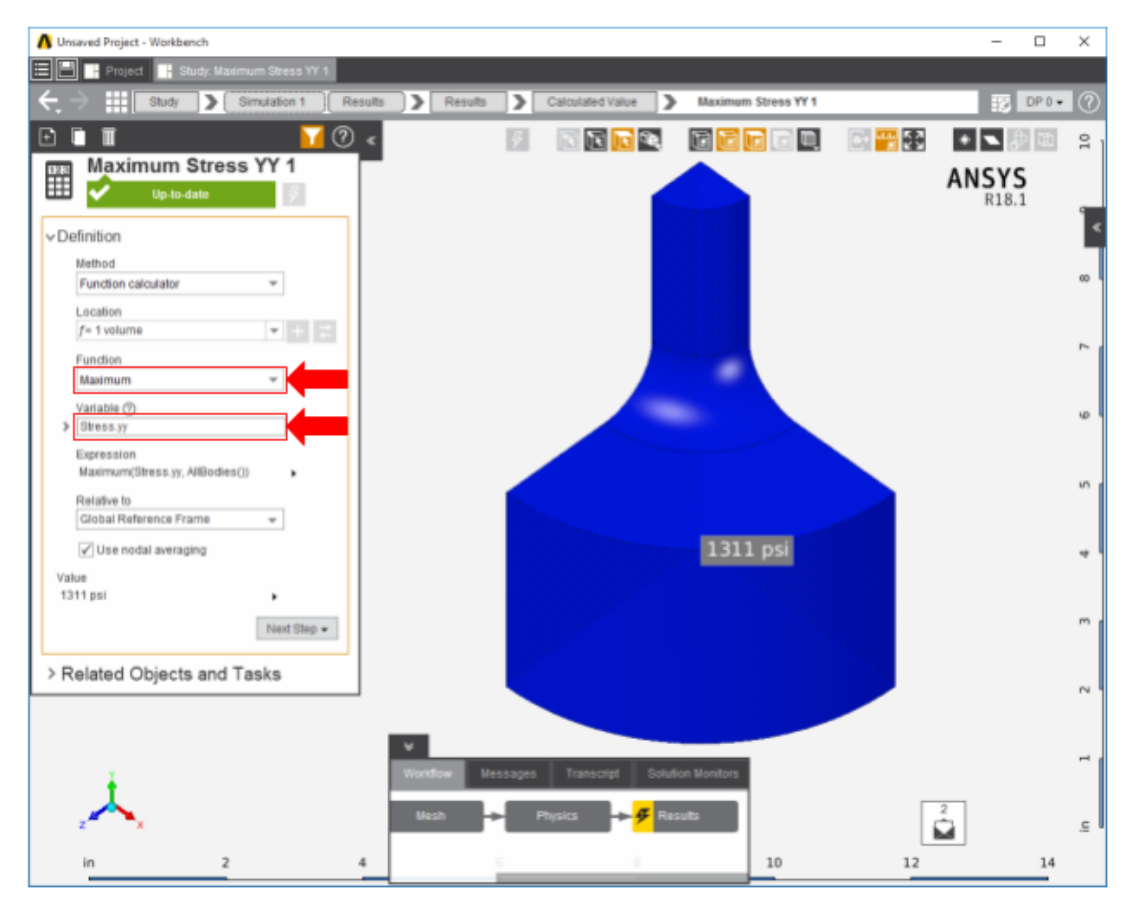

The table below compares the calculated and simulated values for maximum stress in the stepped shaft. There is a less than 5% difference between the finite element calculation and the simulation result.

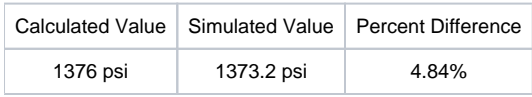

[Go to all ANSYS AIM Learning Modules](https://confluence.cornell.edu/display/SIMULATION/ANSYS+AIM+Learning+Modules)